PRINTED IN CHINA / IMPRIMÉ EN CHINE / IMPRESO EN CHINA

**03FT(TINSZ0637EHZZ)**

Afin d'assurer un fonctionnement sans ennui de la calculatrice SHARP, veuillez prendre les précautions suivantes: 1. Ne pas laisser la calculatrice dans les endroits sujets à de forts changements de température, à l'humidité, et à la poussière.

mode d'impression et de comptage d'articles. Lors des additions et des soustra

- chaque fois que l'on appuie sur  $\left[\frac{1}{2}\right]$ , une unité est ajoutée au compte d'articles et chaque fois que l'on ap-puie<br>sur [-=], une unité est retranchée.
- Le compte est imprimé lorsque le résultat calculé est obtenu. • Le compteur revient à zéro en
- agissant sur  $\boxed{\mathbf{x}}$ ,  $\boxed{\mathbf{x}}$ ,  $\boxed{-}$  ou  $\boxed{\text{MU}}$ . Note: La capacité du compteur est de 3 chiffres maximum (jusqu'à ±999). Si le compte dépasse ce maximum, le
- compteur repartira de zéro. F63210
- 2. Pour le nettoyage de la calculatrice, utiliser un chiffon doux et sec. Ne pas utiliser de solvants ni un chiffon humide. 3. Cet appareil n'étant pas étanche, il ne faut pas l'utiliser ou l'entreposer dans des endroits où il risquerait d'être mouillé, par exemple par de l'eau. La pluie, l'eau
- brumisée, les jus de fruits, le café, la vapeur, la transpiration, etc. sont à l'origine de dysfonctionnements. 4. Si une réparation s'avérait nécessaire,
- confier l'appareil à un distributeur agréé par SHARP et assurant l'entretien, à un service d'entretien agréé par SHARP, ou à un centre d'entretien SHARP.
- 5. Ne pas entourer le cordon électrique autour du corps de l'appareil ou ne pas le courber ou le tordre fortement.
- SHARP ne peut pas être tenu responsable pour tout incident ou dommage économique consécutif ou matériels, causés par une mauvaise utilisation et/ou un mauvais fonctionnement de cet appareil et de ses périphériques, à moins qu'une telle responsabilité ne soit reconnue par la loi.

"K": Les opérations suivantes avec constante sont possibles: **Multiplication:**

La calculatrice rappelle automatiquement le deuxième nombre introduit (le diviseur) ainsi que l'instruction  $\boxed{-}$ . "•": Neutre.

**STR** TOUCHE DE MISE EN MÉMOIRE: Cette touche est utilisée pour mettre en mémoire d'un taux de conversion ou d'un taux de taxe/remise.

> • Taper le taux de conversion puis<br>appuyer sur (STR) (<br>• Le nombre de chiffres ne doit pas<br>dépasser 6 (le point décimal n'est pas considéré comme un chiffre).

### **SÉLECTEUR DE DÉCIMALE:**

- **STR TAX-**Pour mettre en mémoire un taux de remise, appuyer sur [<del>\*/</del>\_] avant<br>d'appuyer sur **[STR] [TAX+**].
- Le nombre de chiffres ne doit pas dépasser 4 (le point décimal n'est pas considéré comme un chiffre). Note: • Il est possible de mettre en mémoire
	- une valeur de taux de conversion de devise et de taux de taxe/remise. La mise en mémoire d'un taux efface le taux précédemment mis en mémoire. • Si la fiche du cordon d'alimentation est débranchée, le taux de conversion de devise et le taux de taxe/remise présentement mis en

Il préétablit le nombre de décimales dans le résultat. Pour la position ''F'', le résultat est affiché dans le système à virgule flottante.

### K•A **SÉLECTEUR CONSTANTE/ ADDITION:**

- que haya cambios de temperatura,
- suave y seco. No use disolventes ni
- de agua, no deberá ser utilizado o guardado en lugares donde pudiera ser salpicado por líquidos, por ejemplo agua. Gotas de lluvia, salpicaduras de agua, jugos o zumos, café, vapor, transpiración, etc. también perjudican el funcionamiento
- sólo a un distribuidor SHARP, a un centro de servicio autorizado por SHARP o a un
- calculadora, y no lo doble o retuerza a la fuerza.
- SHARP no será responsable de ningún daño imprevisto o resultante, en lo económico o en propiedades, debido al mal uso de este producto y sus periféricos, a menos que tal
	- **DISPLAY SYMBOLS: M :** A number has been stored in memory.
		- The display value is negative. **E ·** Error or overflow of capacity

**PAPER FEED KEY** 

### La calculatrice rappelle automatiquement le premier nombre introduit (le multiplicande) ainsi que l'instruction  $\boxed{\mathbf{x}}$ . **Division:**

- **OPERATIONAL NOTES PRÉCAUTIONS NOTAS AL MANEJARLA** 
	-
	- A fin de que su calculadora SHARP funcione
	- sin averías, le recomendamos lo siguiente: 1. Evite dejar la calculadora en ambientes en
	- - humedad y polvo bastante notables. 2. Al limpiar la calculadora, utilice un paño
		- tampoco un paño húmedo.
		-
		- del producto. 4. Si necesita reparar esta unidad, diríjase
		- centro de reparaciones SHARP.
		- 5. No bobine el cable de CA alrededor de la

''A'': Il est possible, avec le mode d'addition, d'additionner ou de soustraire des nombres sans qu'il soit nécessaire de taper le point décimal. Lorsque le mode d'addition est choisi, ce dernier est automatiquement positionné en fonction

du réglage effectué. L'emploi de  $\cdot$ ,  $\boxed{\mathbf{x}}$  et  $\boxed{\div}$  annule ce mode de fonctionnement et le résultat est imprimé en tenant compte du nombre de décimales choisies.

### $15/4$

- SÉLECTEUR D'ARRONDI: " t": Le résultat est arrondi à la valeur
- supérieure. "5/4": Le résultat n'est pas arrondi. ". Le résultat est arrondi à la valeur
- inférieure. Note: La virgule flotte durant un calcul
- successif en utilisant  $\boxed{\mathbf{x}}$  ou  $\boxed{-}$ . Si le sélecteur de décimale est sur la position ''F'', le résultat est toujours arrondi à la valeur inférieure  $( 1 )$ .

count mode. For addition or sit

# **Taux de conversion:**

clears the counte Note: The counter has a maximum capacity of 3 digits (up to ±999). If the count exceeds the maximum, the counter will recount from zero.

### F63210

Presets the number of decimal places in the<br>answer. In the "F" position, the answer is displayed in the floating decimal system.

### **Taux de taxe/remise:** • Taper le taux de taxe puis appuyer sur

"A": Use of the Add mode permits addition and subtraction of numbers without an entry of the decimal point. When the Add mode is activated, the decimal point is automatically positioned according to the decimal selector setting.

Use of  $\cdot$ ,  $\cdot$ ,  $\cdot$  and  $\cdot$  will automatically<br>override the Add mode and decimally correct override the Add mode and decimally correct answers will be printed at the preset decimal position.

### $15/4$  ↓

ROUNDING SELECTOR: " \* ": An answer is rounded up. "5/4": An answer is rounded off. " I ": An answer is rounded down. Note: The decimal point floats during successive calculation by the use of  $\boxed{\mathbf{x}}$ or  $\boxed{-}$ .

# If the decimal selector is set to "F" then the<br>answer is always rounded down (  $\rlap{1}$  ).

### $GT$ .  $\Box$ "GT": Grand Total

**STR** STORE KEY: This key is used to store the conversion rate or the tax/discount rate. **Conversion rate:**

Enter the conversion rate, then press **STR xRATE**.  $\overline{\mathsf{h}}$ um of 6 digits can be stored (decimal point is not counted as a

mémoire sont effacés.

- **For store a discount rate, press** FI before pressing **STR** (TAX+).<br>A maximum of 4 digits can be stored •
- (decimal point is not counted as a digit).
- Note: For the conversion rate and the tax/
	- discount rate, a single value can be stored for each. If you enter a new rate, the previous rate will be cleared.
	- The stored values for the conversion rate and the tax/discount rate will be cleared if the power cable is disconnected.
- - - 3. Debido a que este producto no es a prueba
		-
		-
		-
		-
		-

 $\lfloor \frac{1}{2} \rfloor$  is pressed, 1 is added to the item<br>counter, and each time  $\lceil - \varepsilon \rceil$  is pressed, 1 is subtracted. • The count is printed when the calculated result is ob • Pressing of  $\boxed{\mathbf{x}}$ ,  $\boxed{\mathbf{x}}$ ,  $\boxed{-}$  or  $\boxed{\text{MU}}$ 

> La calculadora retendrá automáticamente el segundo factor registrado (el divisor) y la  $instructor$   $\boxed{-}$ .

### "OFF": Mise hors tension. "•": Mise sous tension. Pour choisir le mode de non impression. "P": Mise sous tension. Pour choisir le mode "OFF": Apagado (OFF) "•": Encendido (ON). Fija el modo de no

El uso de  $\cdot$ ,  $\mathbf{x}$  y  $\mathbf{\div}$  desactivará automáticamente el modo de suma y las respuestas decimalmente correctas se imprimirán en la posición decimal prefijada.

### $15/4$  ↓

**SELECTOR DE REDONDEO:** " t": El resultado es redondeado hacia arriba. "5/4": El resultado no es redondeado. " I": El resultado es redondeado hacia abajo. Nota: El punto (= coma) decimal flota

mientras se hacen cálculos sucesivos usando  $\boxed{\mathbf{x}}$  o  $\boxed{\div}$ . Si el selector decimal se coloca en "F", la

respuesta siempre se redondea por defecto  $(1)$ .

responsabilidad sea reconocida por la ley.

**ON INTERRUPTOR DE** 

### $GT$ . **SELECTOR DEL MODO DE TOTAL GLOBAL:** "GT": Total Global "•": Neutra

**STR** TECLA DE ALMACENAMIENTO: Esta tecla se usa para almacenar el tipo de conversión o el tipo de impuesto/ descuento.

To insure trouble-free operation of your SHARP calculator, we recommend the following: 1. The calculator should be kept in areas free

> mo un dígito). **Tipo de impuesto/descuento:**

# • Introduzca el tipo de impuesto de<br>suma, y luego pulse **STR TAX+**.

- $\cdot$  Para almacenar un tip pulse  $\boxed{+}$  antes de pulsar  $\boxed{STR}$   $\boxed{W}$ . Se puede almacenar un má dígitos (la coma decimal no cuenta
- como un dígito). Nota: • Se puede almacenar un tipo de cada para la conversión y el impuesto/ descuento. Si introduce un tipo
	- nuevo, el tipo anterior se borrará. • Si desconecta el cable de alimentación para desconectar completamente la electricidad, el tipo de conversión y el tipo de impuesto/
- from extreme temperature changes, moisture, and dust. 2. A soft, dry cloth should be used to clean the
- calculator. Do not use solvents or a wet cloth.
- 3. Since this product is not waterproof, do not use it or store it where fluids, for example water, can splash onto it. Raindrops, water spray, juice, coffee, steam, perspiration, etc. will also cause malfunction.
- 4. If service should be required, use only a SHARP servicing dealer, a SHARP approved service facility or SHARP repair service.
- 5. Do not wind the AC cord around the body or otherwise forcibly bend or twist it.

**GT** GRAND TOTAL KEY **CE** CLEAR ENTRY KEY **TOTAL KEY**

**MULTIPLICATION KEY DIVISION KEY MINUS EQUAL KEY PLUS EQUAL KEY F** CHANGE SIGN KEY **MU** MARKUP KEY

**MEMORY TOTAL CLEAR KEY MEMORY SUBTOTAL RECALL KEY** 

 $\frac{H}{\sqrt{2}}$  NON-ADD/SUBTOTAL KEY:

SHARP will not be liable nor responsible for any incidental or consequential economic or property damage caused by misuse and/or malfunctions of this product and its peripherals, unless such liability is acknowledged by law.

**TAX+** TAX-INCLUDING KEY **TAX-** PRE-TAX KEY  **PERCENT KEY**

"OFF": Power off.

OFF • P P P C

"•": Power ON. Set to the non-print mode. "P": Power ON. Set to the print mode. "P•IC": Power ON. Set to the print and item **EXATE CONVERSION KEY:** This key is used: • to store the conversion rate. • obtains a value by multiplying a given number with a specified conversion rate. • to recall the presently stored rate for check. Press  $\boxed{\ast}$   $\boxed{\ast}$  first to clear the calculation register and reset an error<br>condition, then press **RATE**. The conversion rate is printed with the

symbol "#". **CONVERSION KEY:** 

 **DECIMAL SELECTOR:**

- codes, les dates, etc. **Total partiel –** Sert à obtenir le(s) total(aux) partiel(s) des additions et/ou des soustractions. Lorsqu'on agit sur cette
- touche à la suite de [<br>ou [-=], le total partiel est imprimé conjointement avec le symbole "◊" et le calcul peut continuer. **En agissant sur cette touche même dans le mode de non impression, le nombre affiché est imprimé avec le symbole "P".**
- **XHIE TOUCHE DE CONVERSION:** Cette touche est utilisée: • Pour mettre en mémoire le taux de conversion. • Permet d'obtenir une valeur en multipliant un nombre donné par un taux de conversion spécifié. • Pour vérifier le taux présentement en mémoire. Appuyez tout d'abord sur x pour vider le registre de calcul et effacer une condition d'erreur puis
- conversion est imprimé avec la mention "#". **TOUCHE DE CONVERSION:** Cette touche est utilisée pour obtenir une valeur en divisant un nombre donné par un taux de conversion spécifié

appuyer sur **xRIE**. Le taux de

### **Multiplication**:

The calculator will automatically remember the first number entered (the multiplicand) and  $\sqrt{\mathbf{x}}$  instruction. **Division:** The calculator will automatically remember the

second number entered (the divisor) and  $\boxed{\div}$ instruction. "•": Neutral

- "P•IC": Encendido (ON). Fija el modo de
- impression.<br>P•IC": Mise sous<del>"</del> nsion. Pour choisir le
- **OPERATING CONTROLS LES COMMANDES CONTROLES DE FUNCIONAMIENTO**
- 

OFF • P P F

**No-suma –** Cuando se aprieta esta tecla inmediatamente después de haber ingresado un número en el modo de impresión, el número registrado se imprime a la izquierda, junto con el símbolo "#". Esta tecla se usa para imprimir números que no están sujetos a cálculos como, por ejemplo, códigos, fechas, etc. **Total parcial –** Se usa para obtener uno o varios totales parciales de sumas y/o restas.<br>Cuando se aprieta a Cuando se aprieta a<br>continuación de la tecla<br><del>[<u>\*</u>]</del> o -=], se imprimirá<br>el total parcial junto con el total parcial junto con<br>el símbolo "◊" pudiéndose seguir con .<br>los cálculos. **Al apretar esta tecla, incluso en el** modo de no impresión, se impri **el número que aparece en la exhibición con el símbolo "P". TECLA DE CONVERSIÓN:** Esta tecla se utiliza para: • Almacenar el tipo de conversión. • Obtiene un valor multiplicando un número dado por una tasa de cambio especificada. • Comprobar el tipo actualmente almacenado. Pulse primero  $*$   $*$ para borrar el registro del cálculo restaurar una condición de error, y<br>luego pulse p飛 . El tipo de conver-sión se imprime con el símbolo "#". **FRATE** TECLA DE CONVERSIÓN:

"•": Neutral

### digit). **Tax/discount rate:**

ter the adding tax rate, then press STR TAX+).

"K": The following constant functions will be performed: **CONSTANT/ADD MODE SELECTOR:**

"K": Se podrán realizar las siguientes funciones de constantes: **SELECTOR DEL MODO DE CONSTANTE/SUMA:**

WARNING – FCC Regulations state that any unauthorized changes or modifications to this equipment not expressly approved by the manufacturer could void the user's authority to operate this equipment

### impresión. "P": Encendido (ON). Fija el modo de impresión.

Note: This equipment has been tested and found to comply with the limits for a Class B digital device, pursuant to Part 15 of the FCC Rules. These limits are designed to provide reasonable protection against harmful interference in a residential installation. This equipment generates,<br>uses, and can radiate radio frequency energy and, if not installed and used i cause harmful interference to radio or television reception, which can be determined by turning the equipment off and on, the user is encouraged to try to correct the interference by one or more of the following measures:

- 
- 
- Reorient or relocate the receiving antenna.<br>- Increase the separation between the equipment and receiver.<br>- Connect the equipment into an outlet on a circuit different from that to which the receiver is connected.<br>- Cons

- impresión y de cuenta de articulos. En las sumas o restas, cada vez que se apriete [±] se añadirá 1 al contador <u>de</u><br>artículos, y cada vez que se apriete [-=
- se restará 1. • La cuenta queda impresa cuando se obtiene el resultado calculado. Al apretar  $\boxed{\ast}$ ,  $\boxed{\ast}$ ,  $\boxed{\div}$  o  $\boxed{\text{MU}}$  se
- borra el contenido del contador. Nota: El contador tiene una capacidad de un máximo de 3 cifras (hasta ±999). Si la cuenta excede el máximo, el contador vuelve a contar partiendo de cero.

### F63210

SELECTOR DECIMAL: Prefija el número de lugares decimales de la respuesta. En ''F'', la respuesta aparecerá en la exhibición en el sistema decimal flotante

This Class B digital apparatus complies with Canadian ICES-003. Cet appareil numérique de la classe B est conforme à la norme NMB-003 du Canada.

> **Multiplicación:** La calculadora retendrá automáticamente el primer factor registrado (el multiplicando) y la  $\frac{1}{\sqrt{2}}$ . **División:**

''•'': Neutra. "A": Utilizando el modo de suma se pueden sumar y restar números sin registrar el punto decimal. Cuando se activa el modo de suma, el punto decimal se coloca automáticamente de acuerdo con el ajuste del selector decimal.

### "GT": Total Général "•": Neutre **GRAND TOTAL MODE SELECTOR: SÉLECTEUR DE MODE DE TOTAL GÉNÉRAL:**

- Poner el interruptor de corriente en "OFF". Sacar la tapa de la impresora. (Fig. 1) 3) Mover levemente el botón del rodillo entintador hacia usted (en la dirección de la flecha) y luego quitarlo. Tener cuidado para que el rodillo entintador no se trabe debajo del estuche. (Fig. 2) 4) Instalar el nuevo rodillo entintador y
- empujar hacia dentro el botón del rodillo entintador. Asegurarse de que el rodillo entintador quede colocado firmemente en
- su lugar. (Fig. 3) 5) Poner de nuevo en su lugar la tapa de la impresora.

1) Engagez l'extrémité du rouleau de papier dans l'ouverture. (Fig. 1) 2) Mettez l'appareil sous tension et faites avancer le papier en appuyant sur  $\boxed{\color{red}1}$ . (Fig. 2) 3) Soulevez le support métallique pour papier et introduisez le rouleau de papier dans le support pour papier. (Fig. 3)

### **Tipo de conversión:** • Introduzca el tipo de conversión, y luego pulse **STR** XIII. • Se puede almacenar un máximo de 6 dígitos (la coma decimal no cuenta

descuento actualmente almacenados se borrarán.

# **EL-2192RII**

EL-2192R**II** (U1C)-1➀

### **SYMBOLES AFFICHÉS:**

- **M :** Un nombre a été placé en mémoire. La valeur affichée est négative.
- **E :** Erreur ou dépassement de capacité. • **:** Apparaît lorsqu'un nombre se trouve
- dans la mémoire du total général.

**SÍMBOLOS DE LA EXHIBICIÓN: M :** Un número ha sido guardado en la

**TECLA DE AVANCE DEL PAPEL** 

memoria.

**– :** El valor del display es negativo. **E :** Error ó desbordamiento de la capacidad. • **:** Aparece cuando un número está en la memoria de total global.

**LAST DIGIT CORRECTION KEY**

**Non-add –** When this key is pressed right after an entry of a number in the Print mode, the entry is printed on the left-hand side with the symbol "#".

This key is used to print out numbers not subjects to calculation such as code,

date, etc. **Subtotal –** Used to get subtotal(s) of additions and/or subtractions. When following the [±] or [-=] key,<br>the subtotal is printed with the symbol "◊" and the calculation may be continued. **By pressing this key even in the Nonprint mode, the displayed number is printed with the symbol "P".**

This key is used to obtain a value by dividing a given number with a specified

conversion rate.

**ULTIMA CIFRA**

**SUBTOTAL**

**IMPUESTOS**

- **:** Appears when a number is in the grand total memory.
- **INK ROLLER REPLACEMENT**
- **Type EA-781R-RD (Red)**
- APPLYING INK TO WORN INK ROLLER
	- **AVERTISSEMENT:**

**TOUCHE DE CORRECTION DU DERNIER CHIFFRE GT** TOUCHE DE TOTAL GÉNÉRAL **TOUCHE D'EFFACEMENT D'ENTRÉE TOUCHE TOTAL TOUCHE DE MULTIPLICATION TOUCHE DE DIVISION TOUCHE INFÉRIEUR OU ÉGAL TOUCHE SUPÉRIEUR OU ÉGAL T**OUCHE DE CHANGEMENT DE SIGNE **NU** TOUCHE DE MAJORATION **TOUCHE D'EFFACEMENT DU CONTENU DE LA MÉMOIRE M** TOUCHE DE RAPPEL D'UN SOUS-**TOTAL EN MÉMOIRE TAX+** TOUCHE DE TAXE INCLUE **TAX-** TOUCHE DE PRÉTAXE  **TOUCHE DE POURCENTAGE TOUCHE DE NON ADDITION/TOTAL PARTIEL: Non-addition –** Lorsqu'on agit sur cette touche juste après l'introduction d'un nombre dans le mode d'impression, l'entrée est imprimée à gauche avec le symbole "#". Cette touche sert à imprimer des nombres qui ne sont pas sujets au calcul tels que les **TECLA DE CORRECCIÓN DE LA GT** TECLA DE TOTAL GLOBAL **TECLA DE BORRADO DE ENTRADA TECLA DE TOTAL TECLA DE MULTIPLICACIÓN TECLA DE DIVISIÓN TECLA MENOS IGUAL TECLA MÁS IGUAL TECLA DE CAMBIO DE SIGNO NU** TECLA DE USO MÚLTIPLE **TECLA DE TOTAL DE MEMORIA TECLA DE ACCESO A MEMORIA TAX+** TECLA DE INCLUSIÓN DE **TAX-** TECLA DE ANTES DE IMPUESTOS  **TECLA DE PORCENTAJE TECLA DE NO SUMA/TOTAL PARCIAL:** 

**TAL** TOUCHE DE MONTÉE DE PAPIER

 $\boxed{-}$ 

Esta tecla se utiliza para obtener un valor dividiendo un número dado por una tasa de cambio especificada.

**POWER SWITCH; PRINT / ITEM COUNT MODE SELECTOR:**

**INTERRUPTEUR; SÉLECTEUR DE MODE D'IMPRESSION / COMPTAGE D'ARTICLES:**

- ON

OFF • P-IC

**CORRIENTE; SELECTOR DEL MODO DE IMPRESIÓN / MODO PARA CONTAR ARTÍCULOS:**

# **SHARP**

**ELECTRONIC PRINTING CALCULATOR CALCULATRICE IMPRIMANTE ÉLECTRONIQUE CALCULADORA IMPRESORA ELECTRÓNICA**

**OPERATION MANUAL MODE D'EMPLOI MANUAL DE MANEJO**

# **SHARP CORPORATION**

### **In Canada: / Au Canada:**

If printing is blurry even when the ink roller is

in the proper position, replace the roller. **Ink roller: Type EA-781R-BK (Black) WARNING:**

### OR USE OF UNAPPROVED INK ROLLER MAY CAUSE SERIOUS DAMAGE TO PRINTER.

- counterclockwise and pulling it upward. (Fig. 2) 4) Install the correct color new ink roller and
- press it in the correct position. Make sure that the ink roller is securely in place. (Fig.
- 3) 5) Put back the printer cover.
	-

# 1) Set the power switch to OFF. 2) Remove the printer cover. (Fig. 1) 3) Remove the ink roller by turning it D'UTILISER UN CYLINDRE ENCREUR

### **REMPLACEMENT DU CYLINDRE ENCREUR**

Si l'impression est floue bien que le cylindre encreur soit dans la position convenable, remplacer ce cylindre. **Cylindre encreur: Type EA-781R-BK (Noir)**

**Type EA-781R-RD (Rouge)**

LE FAIT D'APPLIQUER DE L'ENCRE A UN CYLINDRE ENCREUR ABÎME, OU

# NON-APPROUVE PEUT CAUSER DE GRAVES DÉGÂTS L'IMPRIMANTE.

- 1) Placer l'interrupteur sur la position OFF. 2) Retirer le couvercle de l'imprimante. (Fig. 1) 3) Retirer le cylindre en le tournant dans le
- sens contraire des aiguilles d'une montre et en le tirant vers le haut. (Fig. 2) Installer le cylindre encreur neuf et pousser
- la manette du cylindre encreur. Vérifier que le cylindre encreur est bien en place. (Fig. 3) 5) Remettre en place le couvercle de

# l'imprimante

# **CAMBIO DEL RODILLO ENTINTADOR**

Si la impresión queda borrosa aunque esté bien colocado el rodillo entintador, reemplace

el rodillo. **Rodillo entintador: Tipo EA-781R-BK**

**(Negro) Tipo EA-781R-RD (Rojo) ADVERTENCIA:**

ECHANDO TINTA EN UN RODILLO ENTINTADOR ROTO O USANDO UN RODILLO ENTINTADOR NO AUTORIZADO PUEDE CAUSAR DETERIOROS GRAVES EN LA IMPRESORA.

**Ne tentez pas d'introduire le papier s'il est déchiré. En procédant ainsi, vous risquez**

**un bourrage.**

 $\sqrt{2}$ 

**Avant tout, coupez soigneusement le début de la bande au moyen d'une paire de**

**ciseaux.**

**Nunca introduzca un rollo de papel roto. Esto causará atacos del papel. Corte siempre en primer lugar el borde**

**anterior.**

1) Introduzca el borde del papel del rollo de papel en la abertura. (Fig. 1) 2) Conecte la alimentación y haga avanzar el<br>papel apretando [第]. (Fig. 2)<br>3) Levante el soporte metálico para papel incorporado e introduzca el rollo de papel

en el soporte. (Fig. 3)

**Never insert paper roll if torn. Doing so will cause paper to jam. Always cut leading edge with scissors**

**first.**

1) Insert the leading edge of the paper roll into the opening. (Fig. 1) 2) Turn the power on and feed the paper by<br>pressing  $\boxed{\widetilde{r}}$ . (Fig. 2)<br>3) Lift the attached metal paper holder up and insert the paper roll to the paper holder.

(Fig. 3)

DO NOT PULL PAPER BACKWARDS AS THIS MAY CAUSE DAMAGE TO

PRINTING MECHANISM.

NE PAS TIRER LE PAPIER EN ARRIÈRE, CAR CELA POURRAIT ENDOMMAGER LE MÉCANISME IMPRIMANT.

**Fig. 1 Fig. 2 Fig. 3**

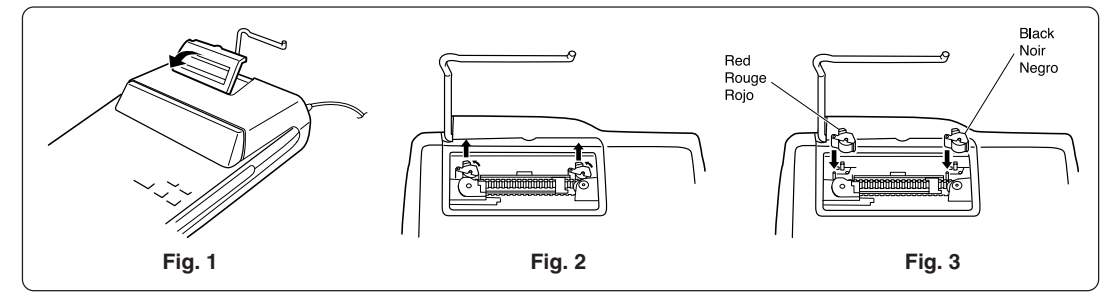

**PAPER ROLL REPLACEMENT REMPLACEMENT DU ROULEAU DE PAPIER CAMBIO DEL ROLLO DEL PAPEL**

NO TIRAR DEL PAPEL HACIA ATRÁS PUES PUEDE OCASIONAR DAÑOS AL MECANISMO DE IMPRESIÓN.

### **Cleaning the printing mechanism If the print become dull after long time usage, clean the printing wheel according to the following procedures:**

- 1) Remove the printer cover and the ink roller. 2) Install the paper roll and feed it until it comes out of the front of the printing
- mechanism. 3) Put a small brush (like a tooth brush) lightly
- to the printing wheel and clean it by<br>pressing  $\boxed{\text{m}}$ .<br>4) Put back the ink roller and the printer
- cover.
- Notes: Never attempt to turn the printing belt or<br>restrict its movement while printing.<br>This may cause incorrect printing. • Do not rotate the printing mechanism manually, this may damage the printer.

### **Nettoyage du mécanisme d'impression Si l'impression devient faible après une longue période d'utilisation, nettoyer la roue imprimante en suivant les instructions cidessous:**

1) Retirer le couvercle de l'imprimante et le cylindre encreur.

2) Mettre le rouleau de papier en place et faire avancer le papier jusqu'à ce qu'il sorte par l'avant du mécanisme d'impression.

3) Placer une petite brosse (telle qu'une brosse à dents) sur la rou<u>e i</u>mprimante et la<br>nettoyer en appuyant sur **[71]**. 4) Remettre le cylindre encreur et le couvercle de l'imprimante en place. Remarques: • Pendant l'impression, ne tentez

> pas de tourner la courroie d'impression ni d'en empêcher le mouvement. Cela peut facilement provoquer une erreur d'impression. • Éviter de faire tourner la roue imprimante à la main, l'imprimante pourrait être endommagée de cette manière.

**Limpieza del mecanismo de impresión Si la impresión se debilita después de usar la calculadora durante un largo tiempo, limpiar la rueda de impresión de acuerdo con el siguiente procedimiento:** 1) Quitar la tapa de la impresora y el rodillo

entintador.

2) Instalar el rollo de papel y hacerlo avanzar hasta que salga por la parte delantera del

mecanismo de impresión. 3) Apoyar un cepillo pequeño (similar a un cepillo de dientes) ligeramente sobre la rueda de impresión y limpiarla apretando<br>**[႓m**] 4) Volver a colocar el rodillo entintador y la

tapa de la impresora.

Notas: • Nunca intente girar la correa de impresión ni limitar su movimiento durante la impresión. Esto puede causar una impresión incorrecta. • Tratar de no girar la rueda de impresión manualmente, de lo contrario dañará la impresora.

**In U.S.A.:**

EL-2192RII(U1C)(表面) Page 1 03.6.26, 0:47 PM Adobe PageMaker 6.0J/PPC

### **CALCULATION EXAMPLES**

- 1. Set the decimal selector as specified in each example. The rounding selector should be in the ''5/4'' position unless otherwise specified. 2. The constant/add mode selector and grand
- total set mode selector should be in the "•" position (off) unless otherwise specified. 3. The print/item count mode selector should
- be in the "  $\frac{^{\text{OFF P PL}}}{\boxed{10}}$ " position unless otherwise specified.
- number, press  $\boxed{\text{CE}}$  or  $\boxed{\rightarrow}$  and enter the
- 
- 
- 
- 
- 4. If an error is made while entering a
- correct numbe 5. Negative values are printed with ''–''
- symbol in red.
- **MIXED CALCULATION/CALCULS COMPLEXES/**

EL-2192R**II** (U1C)-2➀

– Cost is the cost. Sell is the selling price. – GP is the gross profit. Mkup is the percent profit based on cost.

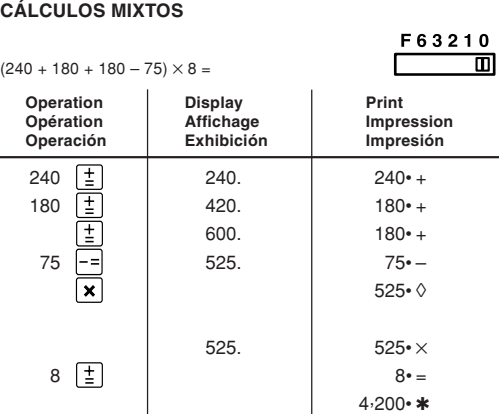

4,200.

**HAUSSE ET MARGE BÉNÉFICIAIRE** Le calcul des majorations et des ma

## **MARKUP AND MARGIN** Markup and Profit Margin are both ways of calculating percent profit. – Profit margin is percent profit vs. selling

- **RESTA CON MODO DE SUMA**  $K \cdot A$   $F 6 3 2 1 0$  $12.45 + 16.24 + 19.35 - 5.21 =$  $\Box$   $\Box$ **Operation Display Print<br>
Opération Affichage Impre<br>
Operación Exhibición Impre Impression<br>Impresión Operación Exhibición Impresión**  $1245 \boxed{\pm}$  12.45 12.45 +  $1624 \boxed{\pm}$  28.69 16•24 + 1935  $\boxed{\pm}$  48.04 19•35 +  $521$   $\overline{-}$   $\overline{)}$   $42.83$   $\overline{)}$   $5 \cdot 21 \lceil * \rceil$ 42•83 ✱ 42.83  $: | \cdot |$  was not used in the entries.  $\cdot$  n'a pas été utilisée dans les entrées.  $\cdot$  no ha sido usada en las entradas.
- **CONSTANT/CALCULS AVEC CONSTANTE/CONSTANTES CORRECTION OF ERRORS/CORRECTION DES ERREURS/CORRECCIÓN DE ERRORES**  $K \cdot A$  F63210  $62.35 \times 11.11 =$  $\overline{\mathbb{D}}$   $\overline{\mathbb{D}}$  $62.35 \times 22.22 =$
- 62.35  $\times$  **62.35** 62.35 62.35  $\times$ =11⋅11 11−11 | د | 11⋅11 | 11⋅11 692•71 ✱ 692.71  $22.22 \pm$ 1,385•42 ✱

# price. – Markup is percent profit vs. cost.

– Mrgn is the percent profit based on selling

price.

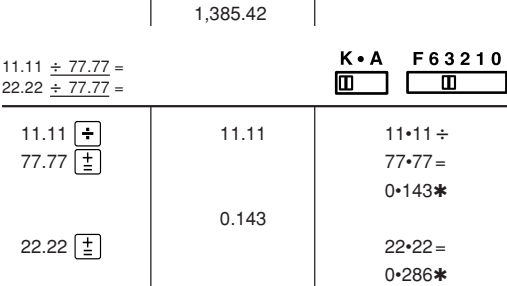

0.286

100  $\times$  100. 100  $\times$ 25  $\frac{96}{9}$  25  $\frac{1}{25}$  25  $\frac{1}{25}$ 

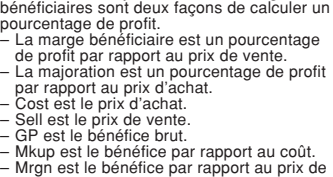

- **EXEMPLES DE CALCULS** 1. Régler le sélecteur de décimale tel que spécifié dans chaque exemple. Le sélecteur d'arrondi, doit être placé sur la position ''5/4'' sauf indication contraire. 2. Sauf indication contraire, le sélecteurs de mode de constante/addition et celui de total général doivent être placés sur la
- position "•" (arrêt). 3. Sauf indication contraire, le sélecteur de mode d'impression/comptage d'articles doit
- se trouver sur la position " 4. En cas d'erreur à l'introduction d'un
- nombre, appuyer sur **(CE**) ou [→ ] et<br>introduire le nombre correct.<br>5. Les valeurs négatives sont accompagnées
- 
- du symbole ''–'' imprimé en rouge. especifique lo contrario.<br>4. Si se hace un error al ingresar un número,<br>apretar **[CE**] o **| -** e ingresar el número 5. Los valores negativos se imprimen con el
	- **ADDITION AND SUBTRACTION WITH ADD MODE/ADDITION ET SOUSTRACTION AVEC MODE D'ADDITION/SUMA Y** símbolo "-" en rojo.

vente.

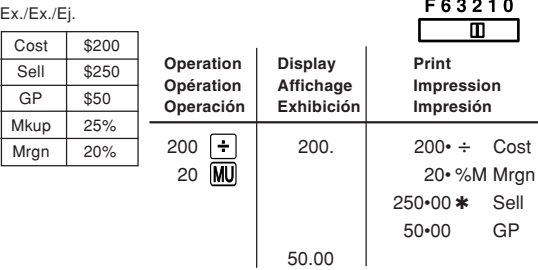

# **INCREMENTO PORCENTUAL Y MARGEN**

- Tanto la función del incremento porcentual como la del margen de beneficio son formas de calcular el beneficio porcentual.
- El margen de beneficio es el beneficio
- porcentual con respecto al precio de venta. El incremento porcentual es el beneficio
- porcentual con respecto al coste. Cost es el coste.
- 
- Sell es el precio de venta. GP es el beneficio bruto. Mkup es el beneficio porcentual basado en
- el coste. Mrgn es el beneficio porcentual basado en el precio de venta.

3. El selector del modo de impresión/cuenta de artículos debe estar colocado en la posición " **media**" a menos que se

\*: Press |×M] to clear the memory before starting a memory calculation.<br>\*: Effacer le contenu de la mémoire (|×M]) avant de procéder à un calcul avec mémoire.

Apretar [\*M] para cancelar la memoria antes de empezar a efectuar un cálculo con memoria.

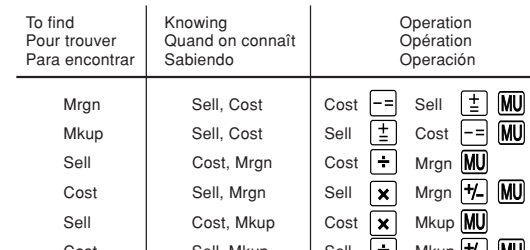

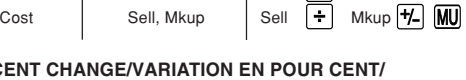

**PERCENT/POURCENTAGE/PORCENTAJES**

 $100 \times 25\%$ 

 $(123 \div 1368) \times 100 =$ 

1368  $\overline{\frac{8}{6}}$ 

### **PERCENT CAMBIO PORCENTUAL**

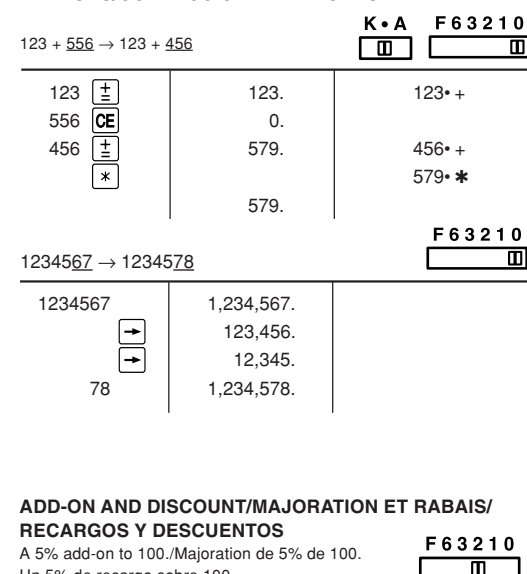

# $10$

25.00

123  $\div$  123. 123 + 123 + 123 + 123 + 123 + 123 + 123 + 123 + 123 + 123 + 123 + 123 + 123 + 123 + 123 + 123 + 123 + 123 + 123 + 123 + 123 + 123 + 123 + 123 + 123 + 123 + 123 + 123 + 123 + 123 + 123 + 123 + 123 + 123 + 123

368• % 8•99 ✱

03.6.26, 0:50 PM Adobe PageMaker 6.0J/PPC

8.99

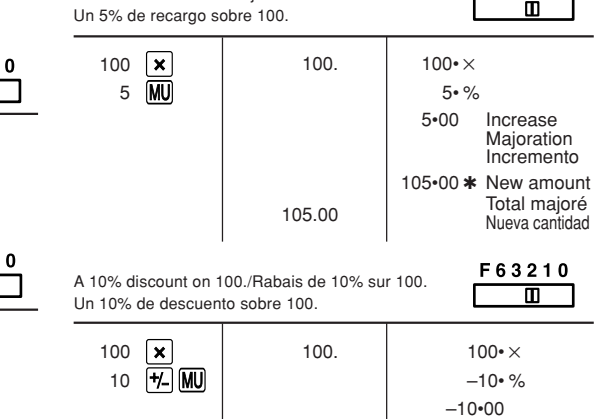

90.00

90 $\cdot$ 00  $*$ 

 $\blacksquare$ 

Aviso! iente debe estar instalado cerca del equipo y debe quedar bien accesibl

**EJEMPLOS DE CÁLCULOS** 1. Colocar el selector decimal según se especifica en cada ejemplo. El selector de redondeo debe estar en la posición ''5/4'' salvo que se especifique lo

contrario.

2. El selector del modo de constante/suma y total global deben estar en la posición "· (desconexión) salvo que se especifique lo

contrario.

correcto.

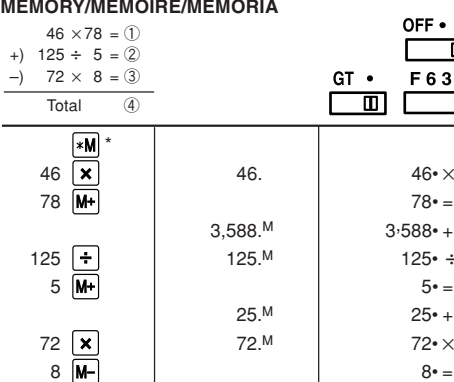

shall constitute complete fulfillment of all liabilies and responsibilies of Sharp to the purchase with respect to the Product,<br>and shall constitute full satisfaction of all cliams, whether based on contract, negligence, s THIS WARRANTY GIVES YOU SPECIFIC LEGAL RIGHTS. YOU MAY ALSO HAVE OTHER RIGHTS WHICH VARY FROM STATE TO STATE.

Your Product od for this Six (6) months parts and labor from date of purchase.

Warranty Per

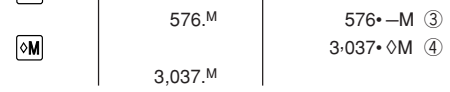

Additional Items Excluded Any consumable items such as paper, maintenance cartridge, ink cartridges supplied with the Product <u>from Warranty Coverage :</u> or to any equipment or any hardware, software, firmware, fluorescent lamp, power cords, covers,<br>rubber parts, or peripherals other than the Product.

### **TAX RATE CALCULATIONS / CALCULS DE TAXE / CÁLCULOS CON EL TIPO DE IMPUESTO**

EXAMPLE 1: Set a 5% tax rate. Calculate the tax on \$800 and calculate the total including tax. EXEMPLE 1: Règle une taxe de 5%. Calcule la taxe sur \$800 et calcule le total incluant la taxe. EJEMPLO 1: Establezca un tipo de impuesto del 5%. Calcule el impuesto sobre \$800 y calcule el total incluyendo el impuesto.

 $GT \cdot F63210$ 

 $46• \times$  $78 \cdot =$ 

 $\blacksquare$  $\Box$ 

F63210

Е

 $3.588 \cdot + M$  (1)  $125• \div$ 

 $25• + M$  (2)

EXAMPLE 1: Set the conversion rate  $(\$1 = 4123.45)$ . EXEMPLE 1: Réglez le taux de conversion (\$1 = ¥123,45). EJEMPLO 1: Ajuste la tasa de conversión (\$1 = ¥123,45).

EXAMPLE 2: Convert  $$120$  to yen  $$1 = $123.45$ . EXEMPLE 2: Convertissez \$120 en yens (\$1 =  $\angle$ 123,45). EJEMPLO 2: Convierta \$120 yenes en dólares (\$1 = ¥123,45).

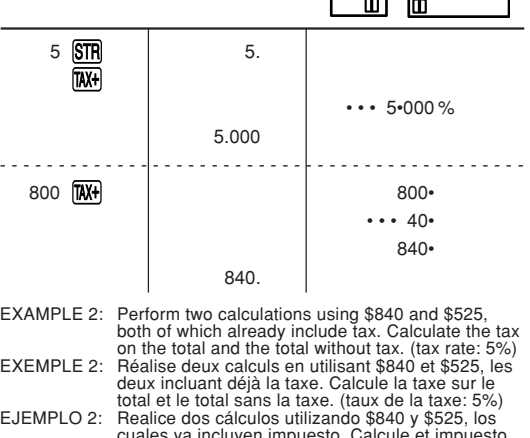

### $*$  39.3701  $STR$  $x = \frac{1}{2}$  39•3701 = 39.3701 EXAMPLE 4: Convert 472.4412 inches to meters (1 meter = 39.3701 inches). EXEMPLE 4: Convertissez 472,4412 pouches en mètres (1

39,3701 pulgadas).  $F63210$  GT .  $\overline{\square}$   $\overline{\square}$ ▥

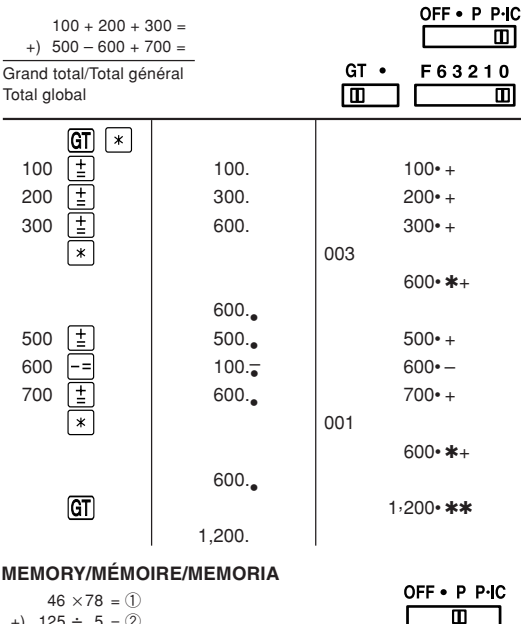

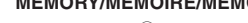

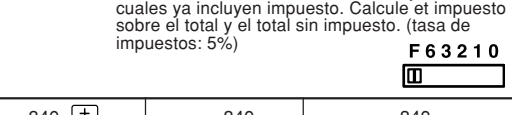

### **ITEM COUNT CALCULATION/DÉTERMINATION DU NOMBRE D'ARTICLES/CÁLCULO DE CUENTA DE ARTÍCULOS**

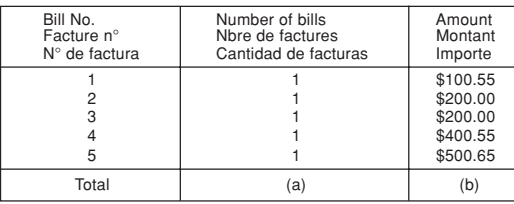

- Calculate the dollar difference (a) and the percent change (b) between two yearly sales figures \$1,500 in one year and \$1,300 in the previous year.
- Calculer la différence en dollars (a) et le pourcentage de majoration (b) connaissant le prix de vente d'une année, 1.500\$, et le prix de vente de l'année précédente, 1.300\$.
- Calcular la diferencia en dólares (a) y el cambio porcentual (b) entre dos cifras de ventas anuales, \$1.500 en un año y \$1.300 el año anterior.
- F63210  $\blacksquare$ 1500  $\boxed{\pm}$  1,500.00  $1,500 - 00 +$  $1300$   $\left[-\right]$  200.00  $1,300 \cdot 00 200*00*$  (a) 15•38 % (b)

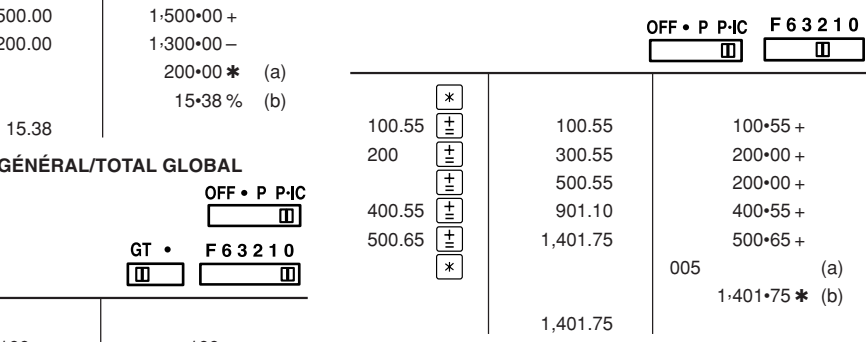

### **GRAND TOTAL/TOTAL GÉNÉRAL/TOTAL GLOBAL**

### Caution! The socket outlet shall be installed near the equipment and shall be easily accessible. Attention! La prise de courant murale doit être installée à proximité de I'appareil et doit être facilement accessible.

### Capacité de travail: 12 chiffres mentation: CA: 120V, 60Hz

### Capacidad de cálculo: 12 cifras entación de corriente: CA: 120V, 60Hz

**LIMITED WARRANTY** SHARP ELECTRONICS CORPORATION warrants to the first consumer purchaser that this Sharp brand product (the "Product"), when shipped in its original container, will be free from defective workmanship and materials, and agrees that it will, at its<br>option, either repair the defect or replace the defective Product or part thereof with a new or This warranty does not apply to any appearance items of the Product nor to the nor to any Product the exterior of which has been damaged or defaced, which has been subjected to improper voltage or<br>other misuse, abnormal service or handling, or which has been altered or modified in design or construct In order to enforce the rights under this limited warranty, the purchaser should follow the steps set forth below and provide proof of purchase to the servicer.

The limited warranty described herein is in addition to whatever implied warranties may be granted to purchasers by law.<br>ALL IMPLIED WARRANTIES INCLUDING THE WARRANTIES OF MERCHANTABILITY AND FITNESS FOR USE A<br>LIMITED TO T low long an implied warranty lasts, so the above limitation

Neither the sales personnel of the seller nor any other person is authorized to make any warranties other than those described<br>herein, or to extend the duration of any warranties beyond the time period described herein on The warranties described herein shall be the sole and exclusive warranties granted by Sharp and shall be the sole and<br>exclusive remedy available to the purchaser. Correction of defects, in the manner and for the period of

- 1. Entry of more than 12 digits or 11 als. This error can be cleared with
- $\overline{\text{CE}}$  or  $\overline{\rightarrow}$ .<br>When the 2. When the integer portion of an answer exceeds 12 digits.
- 3. When the integer portion of the contents of the memory exceeds 12 digits.  $(Ex. xM 999999999999 W 1 M)$
- 4. When any number is divided by zero.<br>(Ex.  $5\leftarrow 0 \left(\frac{1}{2}\right)$ )

- **Conditions d'erreur:** 1. Introduction de plus de 12 chiffres ou 11 décimales. Cette erreur peut être effacée<br>à l'aide de **[Œ]** ou [→]. 2. Lorsque la partie entière d'un résultat
- dépasse 12 chiffres. 3. Lorsque la partie entière du nombre en
- mémoire excède 12 chiffres.<br>(Ex. [**\*M**] 999999999999 **[M+**] 1 **[M+**] ) 4. Lorsqu'un nombre est divisé par zéro.  $(Ex. 5 - 0 \pm )$

Existen diversos casos en los que ocurre un exceso de capacidad o una condición de error. Al producirse esto, aparecerá "E". Los contenidos de la memoria, en el momento del rror, quedan retenidos.

Si, al ocurrir el error, se visualiza el símbolo "0·E", se deberá usar  $\lfloor*\rfloor$ para borrar la<br>calculadora. Si se visualiza el símbolo "E" con cualquier número (excepto el cero), se puede borrar el error con [CE] o [·<br>pudiéndose continuar el cálculo.

Además, en casos muy raros, la impresión puede pararse en la mitad, y en el visualizador puede aparecer la indicación "E". Esto no significa mal funcionamiento, sino que se debe a que la calculadora ha estado expuesta a ruido electromagnético intenso o electricidad estática de una fuente externa. Cuando ocurra esto, presione la tecla  $\lfloor\ast\rfloor$  y<br>después repita el cálculo desde el principio.

- 1. Entrada de más de 12 cifras o de 11 ales. Este error puede borrarse con
- lCE o |→|.<br>2. Cuando la parte entera de un resultado excede las 12 cifras.
- 3. Cuando la parte entera de los contenidos de la memoria supera las 12 cifras.  $(E)$ . **\*M** 9999999999999 **M+** 1 **M+** )
- 4. Cuando se divide un número por un divisor de cero. (Ej. 5  $\boxed{\div}$  0  $\boxed{\pm}$ )

Where to Obtain Service : At a Sharp Authorized Servicer located in the United States. To find out the location of the nearest Sharp Authorized Servicer, call Sharp toll free at 1-800-BE-SHARP. What to do to Obtain Service : Ship (prepaid) or carry in your Product to a Sharp Authorized Servicer. Be sure to have proof of purchase available. If you ship or mail the Product, be sure it is packaged carefully.

TO OBTAIN SUPPLY, ACCESS **FOR YOUR RECORDS.** 

For your assistance in reporting this electronic calculator in case of loss or theft, please record below the model number and serial number which are located on the bottom of the unit. Please retain this information. Model Number Serial Number Serial Number

# **In U.S.A.:**

### **CONVERSION CALCULATION EXAMPLES / EXEMPLES DE CALCULS DE CONVERSION / EJEMPLOS DE CÁLCULO DE CAMBIO**

pouces)

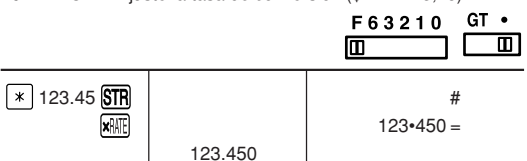

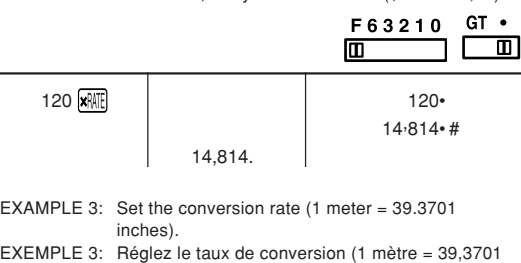

EJEMPLO 3: Ajuste la tasa de conversión (1 metro = 39,3701 pulgadas).

mètre = 39,3701 pouces). EJEMPLO 4: Convierta 472,4412 pulgadas en metros (1 metro =

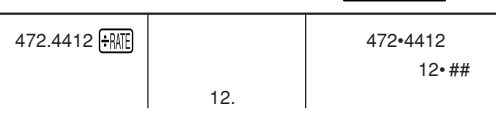

### **WARNING**

THE VOLTAGE USED MUST BE THE SAME AS SPECIFIED ON THIS CALCULATOR. USING THIS CALCULATOR WITH A HIGHER VOLTAGE THAN THAT WHICH IS SPECIFIED IS DANGEROUS AND MAY RESULT IN A FIRE OR OTHER TYPE OF ACCIDENT CAUSING DAMAGE. WE ARE NOT RESPONSIBLE FOR ANY DAMAGE RESULTING FROM USE OF THIS CALCULATOR WITH A VOLTAGE OTHER THAN THAT WHICH IS SPECIFIED.

### **ATTENTION**

LA TENSION DU SECTEUR DOIT ÊTRE LA MÊME QUE CELLE POUR LAQUELLE LA CALCULATRICE A ÉTÉ CONÇUE. L'UTILISATION D'UNE TENSION PLUS ÉLEVÉE EST DANGEREUSE ET PEUT PROVOQUER UN INCENDIE OU UN ACCIDENT. SHARP NE PEUT PAS ÊTRE TENUE RESPONSABLE DES DOMMAGES QUI RÉSULTERAIENT DE L'UTILISATION D'UNE TENSION SECTEUR PLUS ÉLEVÉE QUE CELLE POUR LAQUELLE LA CALCULATRICE A ÉTÉ CONÇUE.

### **AVISO**

EL VOLTAJE UTILIZADO DEBE SER EL ESPECIFICADO EN ESTA CALCULADORA. ES PELIGROSO USAR ESTA CALCULADORA CON UN VOLTAJE SUPERIOR AL ESPECIFICADO YA QUE PODRÍA PRENDERSE FUEGO O PRODUCIRSE OTRO TIPO DE ACCIDENTES CON DAÑOS PERSONALES. NO NOS HACEMOS RESPONSABLES DE CUALQUIER DAÑO QUE PUEDA OCASIONARSE AL UTILIZAR ESTA CALCULADORA CON UN VOLTAJE SUPERIOR AL ESPECIFICADO.

### **En cas d'anomalie**

Lorsque l'appareil est soumis à un bruit radiofréquence puissant ou violemment heurté tandis qu'il est en fonctionnement, ou encore au moment où la fiche du cordon d'alimentation est branchée sur une prise secteur, il se peut qu'il présente une anomalie qui se traduit, dans de rares occasions, par le fait que toutes les touches, y compris la touche d'alimentation et la touche  $CE$  cessent de fonctionner Dans le cas où une telle anomalie se présente, débranchez la fiche du cordon d'alimentation au niveau de la prise secteur. Conservez l'appareil débranché pendant 5 secondes environ puis rebranchez la fiche du cordon d'alimentation et remettez l'appareil sous tension.

### **In case of abnormal conditions**

When this unit is exposed to strong RF noise and/or extreme physical shock during the operation, or when the power cord is plugged into the AC outlet, the unit may start functioning abnormally which, in some rare occasions, all keys - including the power key and the  $CE$  key - cease to respond. If such abnormal conditions are observed, unplug the AC cord from the socket. Keep the

# unit unplugged for about 5 seconds, reconnect the AC plug, then turn on the power.

### **En caso de condiciones anormales**

Si expone esta unidad a ruido de RF intenso y/o a golpes fuertes durante la operación, o cuando enchufe el cable de alimentación en un tomacorriente de CA, la unidad puede comenzar a funcionar de forma anormal, por lo que, en algunos casos raros, todas las teclas – incluyendo la de alimentación y la<br>tecla **[CE**] – pueden no ofrecer respuesta. Si experimenta estas condiciones anormales, desenchufe el cable de alimentación de CA del tomacorriente. Deje la unidad desenchufada durante unos 5 segundos, vuelva a enchufar el cable de alimentación de CA, y después conecte la alimentación.

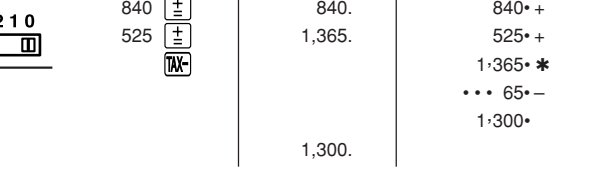

Operating capacity: 12 digits Power source: AC: 120V, 60Hz

PRINTING SECTION Printer: Mechanical printer Printing speed: Approx. 3.0 lines/sec. (At temperature 25°C (77°F), when "951• +" is printed. The printing speed will vary with the number of rows and the figure types to be printed.) Printing paper: 57 mm(2-1/4") - 58 mm(2-9/32") wide 80 mm(3-5/32") in diameter (max.) Operating temperature: 0°C – 40°C (32°F – 104°F) Power consumption: 75 mA Dimensions: 228 mm (W)  $\times$  336 mm (D)  $\times$  78 mm (H) (8-31/32" (W) × 13-7/32" (D) × 3-1/16" (H)) Weight: Approx. 1.3 kg ( 2.87 Ib.) Accessories: 1 paper roll, 2 ink rollers (installed), and operation manual

SECTION IMPRESSION Imprimante: Imprimante mécanique Vitesse d'impression: Env. 3,0 lignes/s (À la température de 25°C, quand "951• +" est imprimé. La vitesse d'impression varie en fonction du nombre de lignes et de la police de caractères à imprimer.) Papier d'impression: Largeur: 57 mm – 58 mm Diamètre (maxi.): 80 mm Température: 0°C – 40°C Consommation: 75 mA Dimensions: 228 mm (L)  $\times$  336 mm (P)  $\times$  78 mm (H) Poids: Env. 1,3 kg Accessoires: 1 rouleau de papier, 2 cylindres encreurs (installé), et mode d'emploi

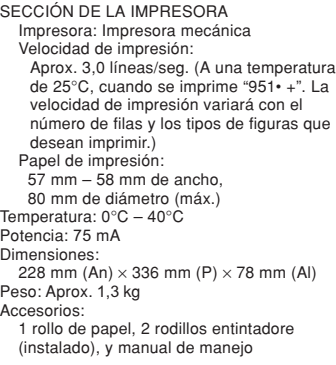

### **SPECIFICATIONS FICHE TECHNIQUE ESPECIFICACIONES TÉCNICAS**

There are several situations which will cause an overflow or an error condition. When this occurs, "E" will be displayed. The contents of the memory at the time of the error are retained.

If an "0<sup>-</sup>E" is displayed at the time of the error,  $\boxed{\ast}$  must be used to clear the calculator. If an  $E''$  with any numerals except zero is displayed, the error may be cleared with CE or  $\left\lfloor \rightarrow \right\rfloor$  and the calculation can still be<br>continued.

Also, in rare cases, printing may stop midway and the indication "E" appear on the display. This is not a malfunction but is caused when the calculator is exposed to strong electromagnetic noise or static electricity from an external source. Should this occur, press the  $\lceil \ast \rceil$  key and then repeat the calculation from the beginning.

### **Error conditions:**

Il existe plusieurs cas qui entraînent un dépassement de capacité ou une situation d'erreur. Si cela se produit, "E" sera affiché. Le contenu de la mémoire au moment de l'erreur est préservé.

Si un ''0·E'' s'affiche au moment de l'erreur, il<br>faut utiliser [\*] pour effacer l'erreur. Si un "E" accompagné de plusieurs chiffres (sauf zéro) s'affiche, l'erreur peut être effacée à l'aide de  $CE$  ou  $\rightarrow$  et le calcul peut continuer.

De plus, dans certains cas rares, l'impression peut s'arrêter au milieu et l'indication "E" apparaître sur l'affichage. Ce n'est pas un mauvais fonctionnement mais un problème qui se produit quand la calculatrice est exposée à du bruit électromagnétique important ou à de l'électricité statique d'une source extérieure. Si cela se produit, appuyez sur la touche  $*$  puis recommencez le calcul du début.

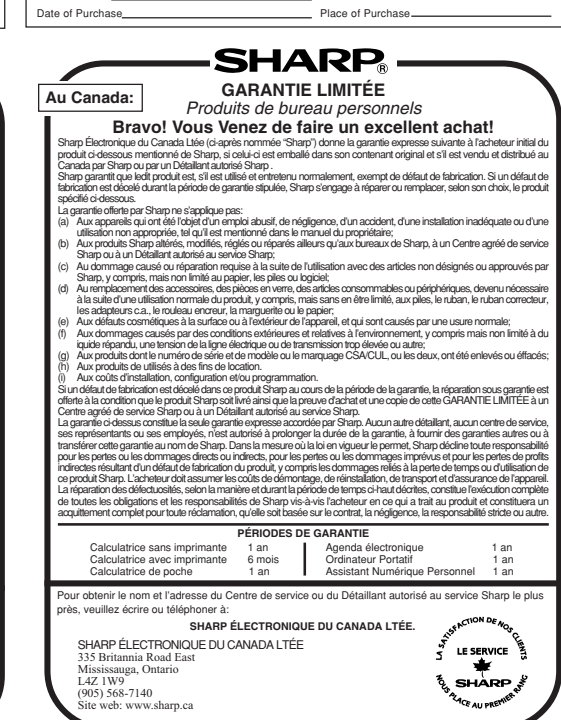

### **Condiciones de error:**

### **ERRORS ERREURS ERRORES**

For your convenience, Genuine Sharp Supplies. Accessories, and additional Sharp Products can be purchased from the Authorized Sharp Reseller where you purchased your product or on-line at:

### **www.sharpplace.com**

### **www.sharpusa.com In U.S.A.:**

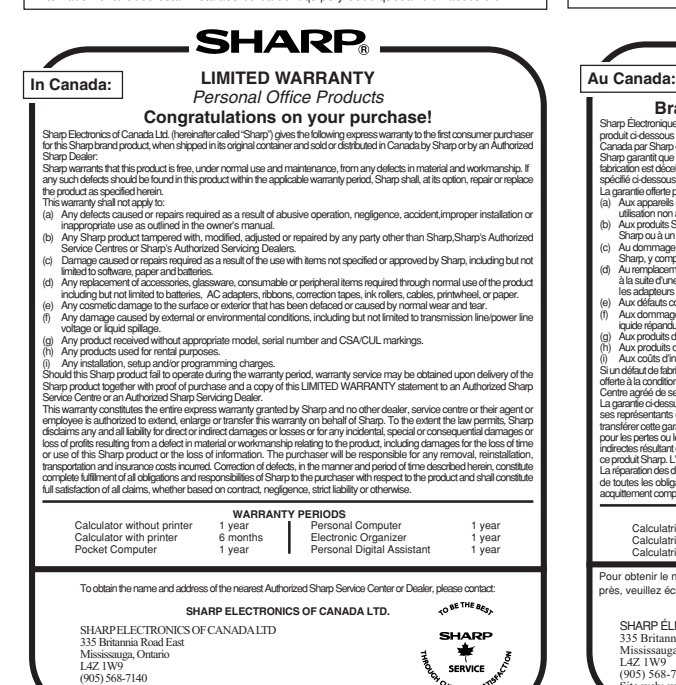

Web site: www.sharp.ca

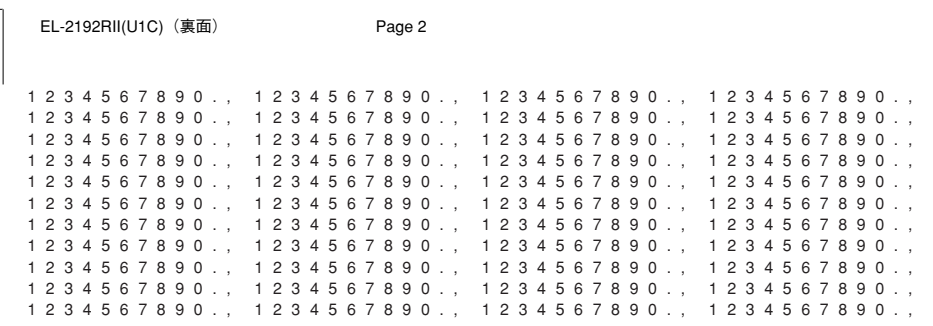

 $25 \cdot 00$   $*$ 

F6321  $\Box$ 

F6321

 $\blacksquare$  $\mathbf{L}$ 

K.A

 $\Box$